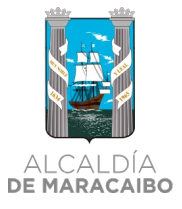

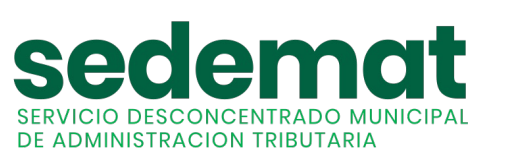

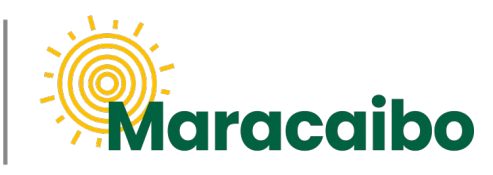

v1.0 Ene'23

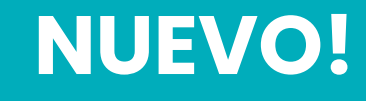

# GUÍA PARA **PAGO DE SERVICIOS MUNICIPALES CON REBAJA FISCAL**

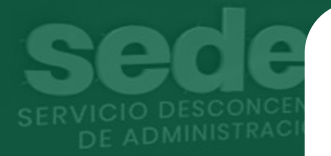

PARA CONTRIBUYENTES CON TARIFA RESIDENCIAL O COMERCIAL

**#MARABINOCONSCIENTE**

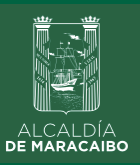

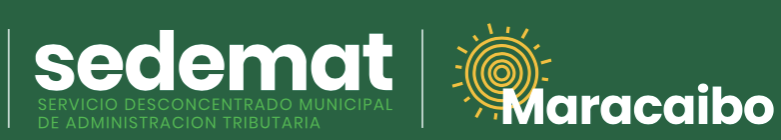

**1**

**INGRESAR EN SISTEMA**

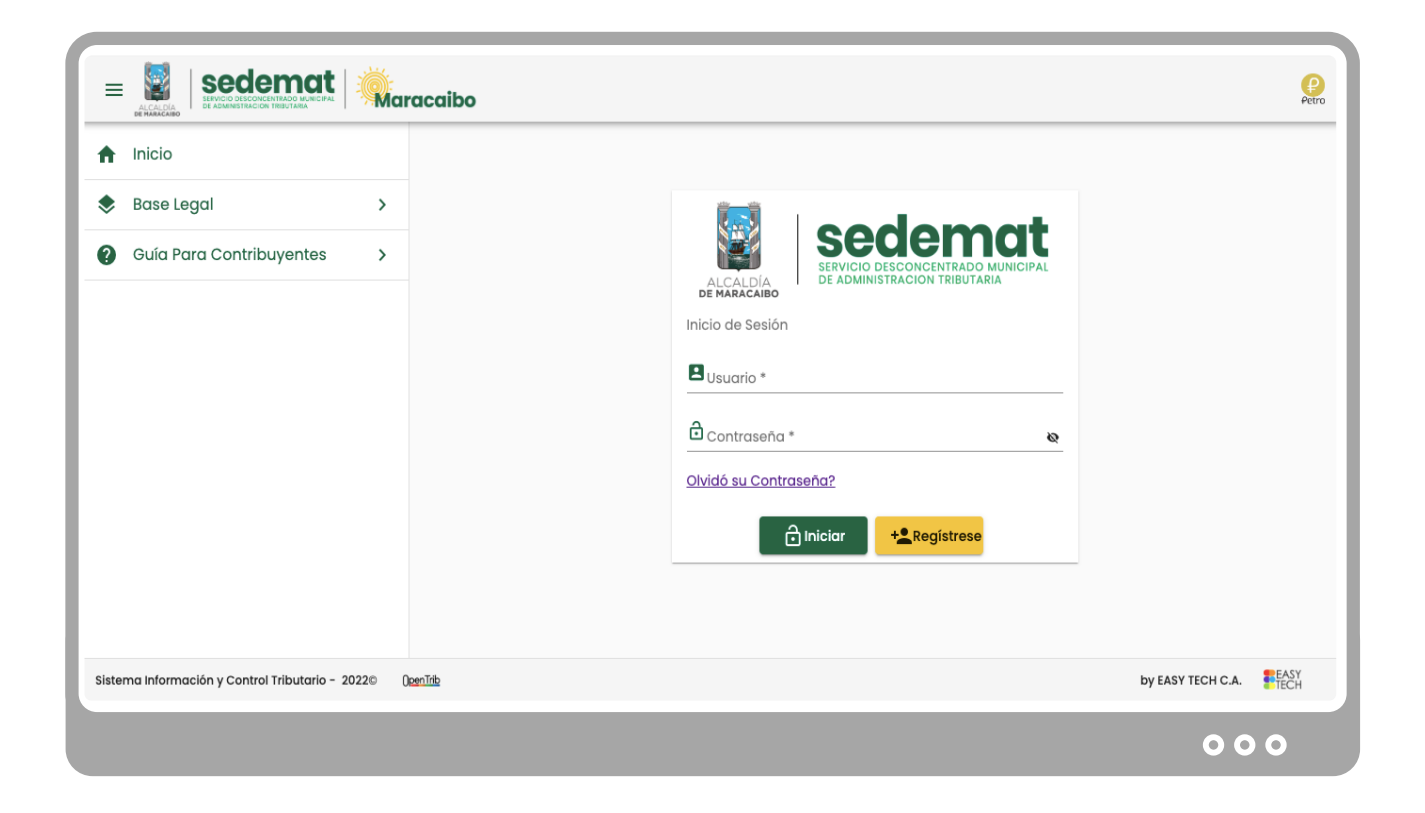

Dirígete a nuestro sitio web: **[sedematmaracaibo.org](https://sedematmaracaibo.org/),** y coloca tus credenciales de acceso **USUARIO** y **CONTRASEÑA**. Luego haz clic en **INICIAR.**

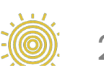

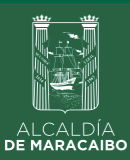

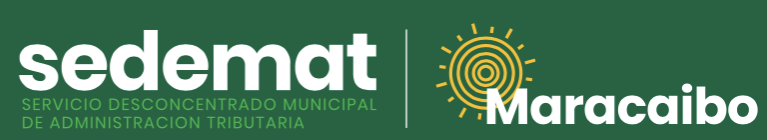

**2**

### **SELECCIÓN DE OPCIÓN DE REBAJAS DE SERVICIOS MUNICIPALES**

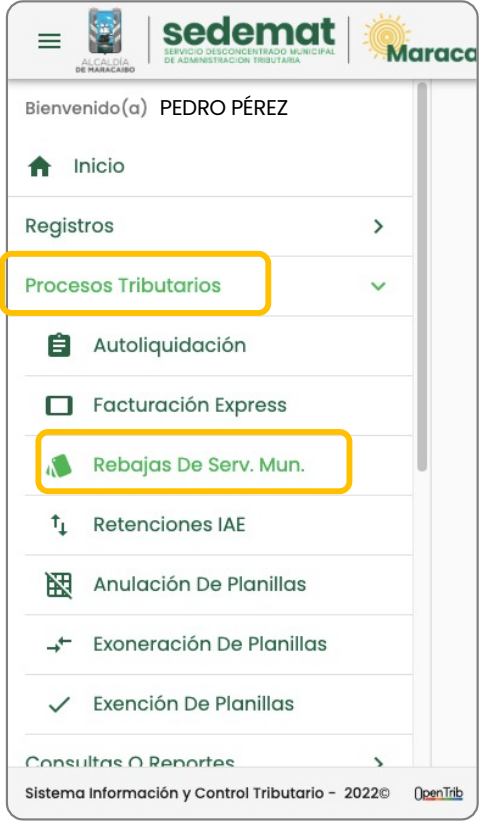

#### **MENU PRINCIPAL:**

Ingrese a la opción **PROCESOS TRIBUTARIOS**, e inmediatamente seleccione **REBAJAS DE SERV. MUN.** de las alternativas presentadas.

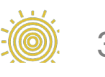

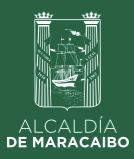

## **SELECCIÓN DE CONTRATO A PAGAR <sup>3</sup>**

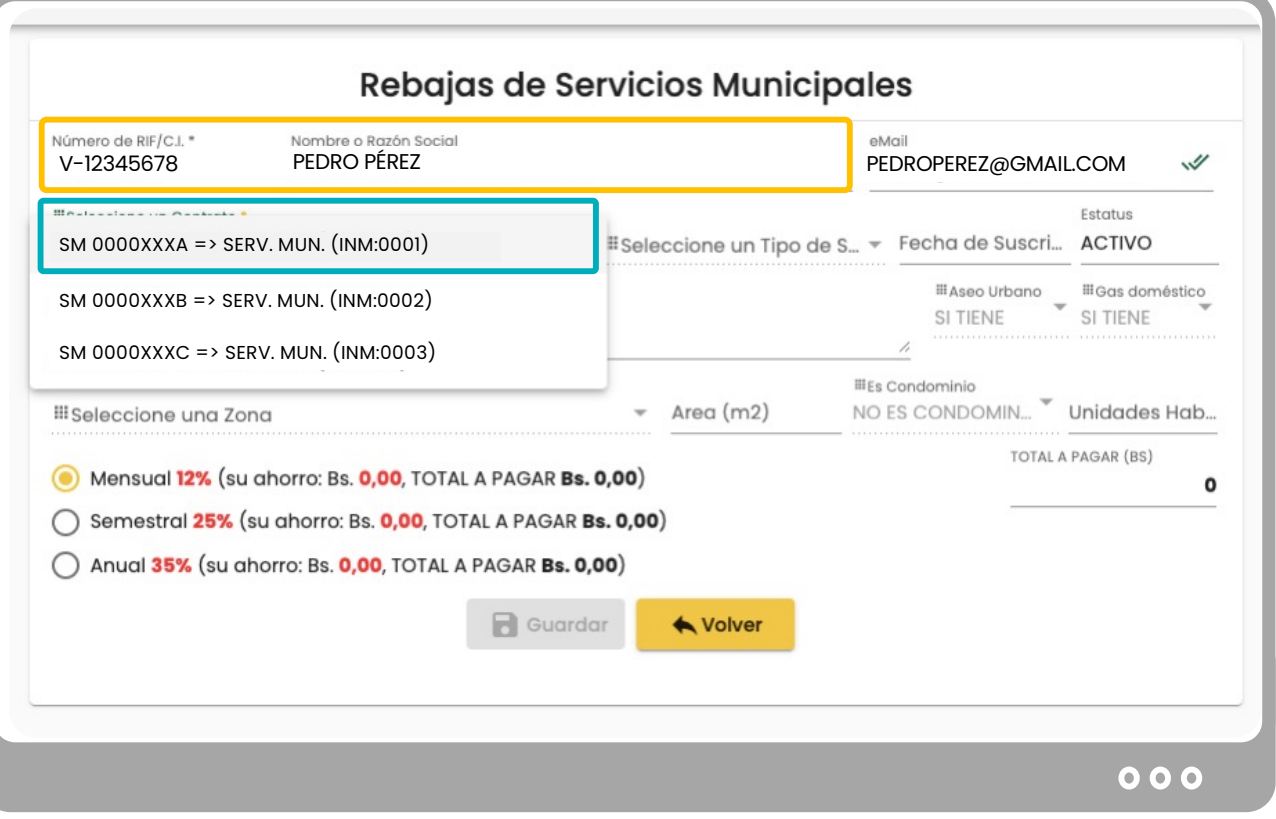

Sedemat  $\frac{\frac{1}{2} \cdot \frac{1}{2} \cdot \cdot \cdot}{2} \cdot \cdot \cdot \cdot}{2}$ 

#### **SECCIÓN AMARILLA:**

Visualizará inicialmente el **RIF** Y **NOMBRE DEL CLIENTE** que será facturado.

#### **SECCIÓN AZUL**:

En el campo **SELECCIONE UN CONTRATO,** elija el CONTRATO sobre el cual desea aplicar la Rebaja Fiscal.

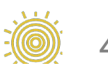

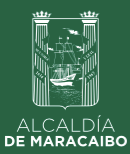

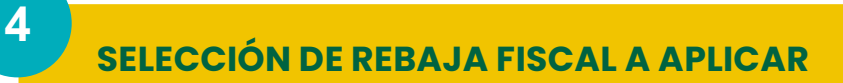

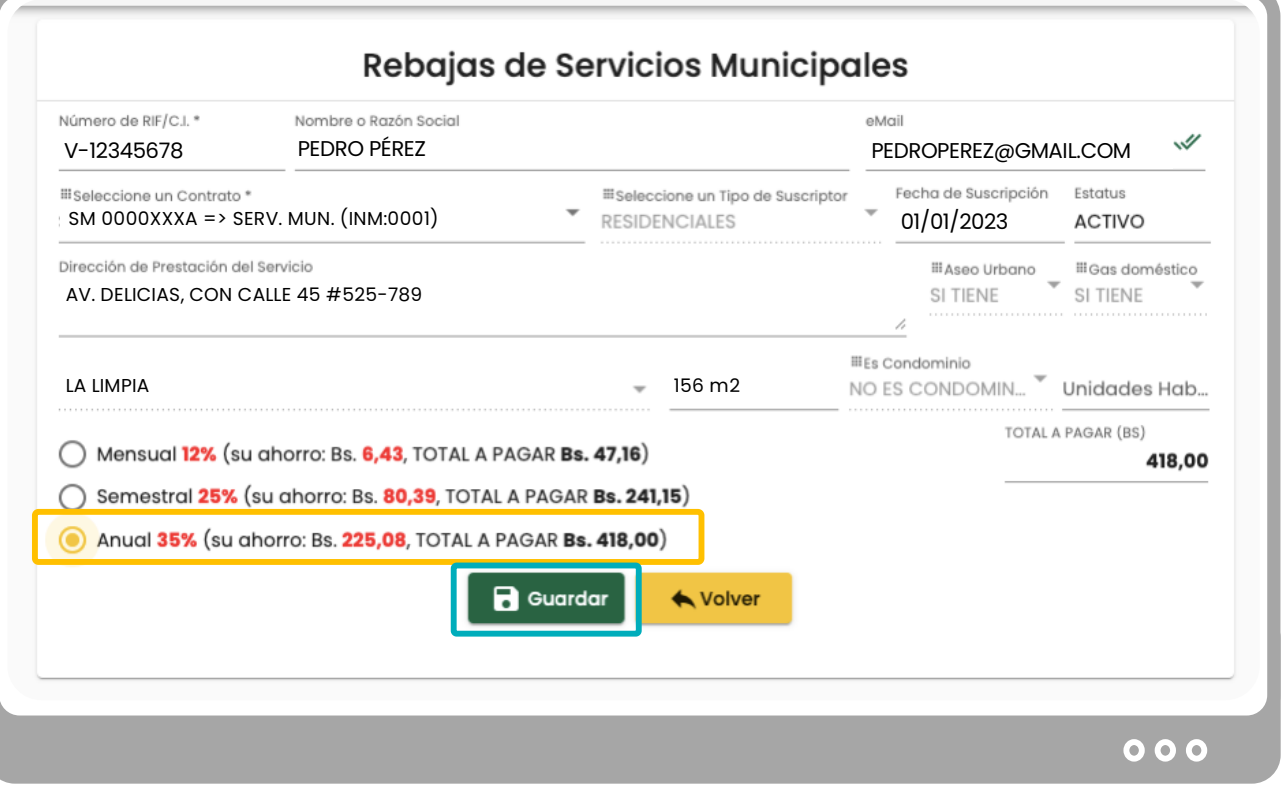

Secole mediant desconcentrapo MUNICIPAL Simulation of Republic Reserved on TRIBUTARIA

#### **SECCIÓN AMARILLA:**

Seleccione el tipo de **REBAJA FISCAL A APLICAR.** Podrá observar el total del ahorro que obtendrá por su PRONTO PAGO (en color rojo), así como el **MONTO TOTAL A PAGAR**.

#### **SECCIÓN AZUL**:

A continuación, oprima **GUARDAR.**

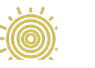

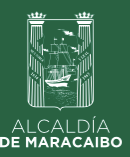

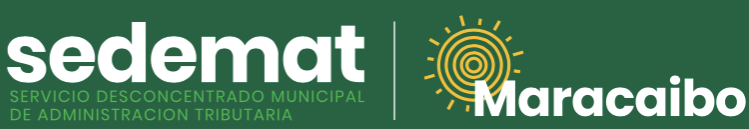

### **CONFIRMACIÓN DE LA OPERACIÓN <sup>5</sup>**

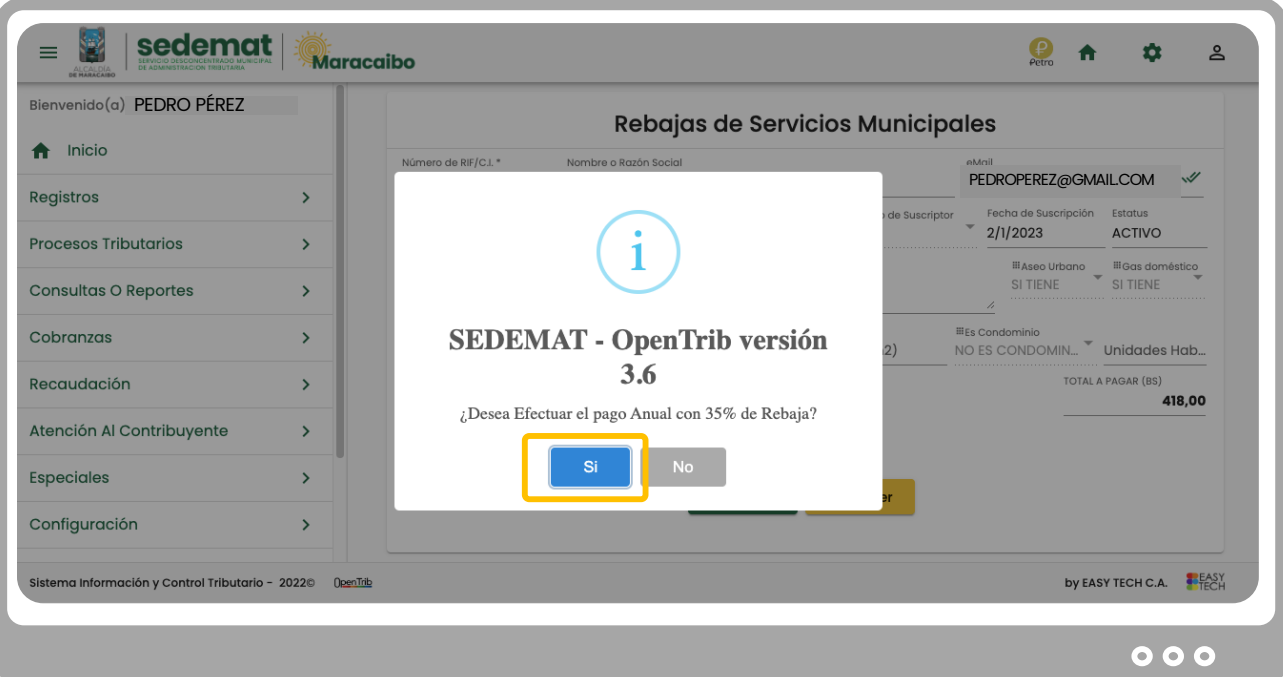

Finalmente, seleccione el botón **SI** para confirmar la operación.

Con este proceso será generada la factura para el período correspondiente con la Rebaja Fiscal seleccionada.

#### **IMPORTANTE!**

#### **El proceso de pago podrá realizarlo a través de:**

a) **PAGO EN LÍNEA:** ingrese en el menú principal en la sección **PAGOS,** y realice la operación de la manera tradicional por medio del botón de pagos electrónico.

b) **TRANSFERENCIA BANCARIA:** luego de realizar la transferencia bancaria a las cuentas autorizadas por SEDEMAT, ingrese en el menú principal en la sección **PAGOS,** y reporte la operación de la manera tradicional, adjuntando archivo .pdf de la transferencia para su posterior validación.

c) **OFICINAS SEDEMAT:** Dirijase a cualquiera de nuestras sedes, y realice su pago a través de punto de venta en moneda nacional (Bs.).

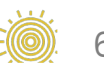

Elaborado por:

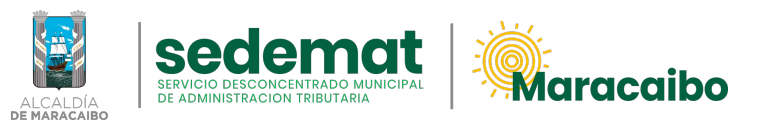

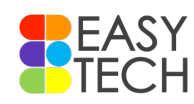

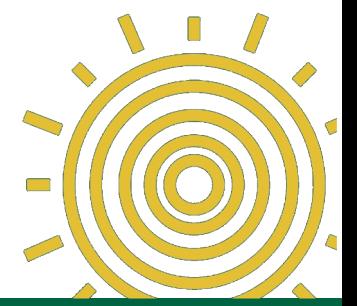

v1.0 Ene'23